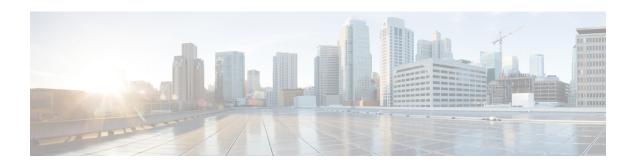

# MPLS VPN VRF Selection Using Policy-Based Routing

The MPLS VPN VRF Selection Using Policy-Based Routing feature is an extension of the MPLS VPN VRF Selection Based on Source IP Address feature. This feature introduces a policy-based routing (PBR) mechanism to classify and forward Virtual Private Network (VPN) traffic based on multiple VPN routing and forwarding (VRF) selection match criteria.

- Finding Feature Information, page 1
- Prerequisites for MPLS VPN VRF Selection Using Policy-Based Routing, page 2
- Restrictions for MPLS VPN VRF Selection Using Policy-Based Routing, page 2
- Information About MPLS VPN VRF Selection Using Policy-Based Routing, page 2
- How to Configure MPLS VPN VRF Selection Using Policy-Based Routing, page 4
- Configuration Examples for MPLS VPN VRF Selection Using Policy-Based Routing, page 11
- Additional References, page 13
- Feature Information for MPLS VPN VRF Selection Using Policy-Based Routing, page 13

## **Finding Feature Information**

Your software release may not support all the features documented in this module. For the latest caveats and feature information, see Bug Search Tool and the release notes for your platform and software release. To find information about the features documented in this module, and to see a list of the releases in which each feature is supported, see the feature information table at the end of this module.

Use Cisco Feature Navigator to find information about platform support and Cisco software image support. To access Cisco Feature Navigator, go to <a href="https://www.cisco.com/go/cfn">www.cisco.com/go/cfn</a>. An account on Cisco.com is not required.

## Prerequisites for MPLS VPN VRF Selection Using Policy-Based Routing

- The device must support policy-based routing (PBR). For platforms that do not support PBR, use the "MPLS VPN VRF Selection Based on Source IP Address" feature.
- A virtual routing and forwarding (VRF) instance must be defined prior to the configuration of this feature. An error message is displayed on the console if no VRF exists.
- Before you configure the MPLS VPN VRF Selection Using Policy-Based Routing feature, make sure that the VRF and associated IP address are already defined.
- This document assumes that multiprotocol Border Gateway Protocol (mBGP), Multiprotocol Label Switching (MPLS), and Cisco Express Forwarding are enabled in your network.

## Restrictions for MPLS VPN VRF Selection Using Policy-Based Routing

- The MPLS VPN VRF Selection Using Policy-Based Routing feature is supported only in service provider (-p-) images.
- The MPLS VPN VRF Selection Using Policy-Based Routing feature can coexist with the MPLS VPN VRF Selection Based on Source IP address feature on the same device, but these features cannot be configured together on the same interface. This is designed behavior to prevent virtual routing and forwarding (VRF) table selection conflicts that could occur if these features were misconfigured together. An error message is displayed on the console if you attempt to configure the **ip vrf select source** and the **ip policy route-map** commands on the same interface.
- Protocol Independent Multicast (PIM) and multicast packets do not support policy-based routing (PBR) and cannot be configured for a source IP address that is a match criterion for this feature.
- The MPLS VPN VRF Selection Using Policy-Based Routing feature cannot be configured with IP prefix lists.

## Information About MPLS VPN VRF Selection Using Policy-Based Routing

## Introduction to MPLS VPN VRF Selection Using Policy-Based Routing

The MPLS VPN VRF Selection Using Policy-Based Routing feature is an extension of the MPLS VPN VRF Selection Based on Source IP Address feature. The policy-based routing (PBR) implementation of the virtual routing and forwarding (VRF) selection feature allows you to policy route Virtual Private Network (VPN) traffic based on match criteria. Match criteria are defined in an IP access list or based on packet length. The following match criteria are supported in Cisco software:

- IP access lists—Define match criteria based on IP addresses, IP address ranges, and other IP packet access list filtering options. Named, numbered, standard, and extended access lists are supported. All IP access-list configuration options in Cisco software can be used to define match criteria.
- Packet lengths—Define match criteria based on the length of a packet in bytes. The packet length filter is defined in a route map with the **match length** route-map configuration command.

Policy routing is defined in the route map. The route map is applied to the incoming interface with the **ip policy route-map** interface configuration command. An IP access list is applied to the route map with the **match ip address** route-map configuration command. Packet length match criteria are applied to the route map with the **match length** route-map configuration command. The set action is defined with the **set vrf** route-map configuration command. The match criteria are evaluated, and the appropriate VRF is selected by the set clause. This combination allows you to define match criteria for incoming VPN traffic and policy route VPN packets out to the appropriate VRF.

## **Policy-Based Routing Set Clauses Overview**

When you are configuring policy-based routing (PBR), the following four set clauses can be used to change normal routing and forwarding behavior:

- set default interface
- set interface
- set ip default next-hop
- set ip next-hop

Configuring any of the set clauses will overwrite normal routing forwarding behavior of a packet.

The MPLS VPN VRF Selection Using Policy-Based Routing feature introduces the fifth set clause that can be used to change normal routing and forwarding behavior. The **set vrf** command is used to select the appropriate virtual routing and forwarding (VRF) instance after the successful match occurs in the route map.

## Match Criteria for Policy-Based Routing VRF Selection Based on Packet Length

The match criteria for policy-based routing (PBR) virtual routing and forwarding (VRF) route selection are defined in an access list. Standard and named access lists are supported. Match criteria can also be defined based on the packet length using the **match length** route-map configuration command. This configuration option is defined entirely within a route map.

## How to Configure MPLS VPN VRF Selection Using Policy-Based Routing

## **Configuring Policy-Based Routing VRF Selection with a Standard Access List**

Use the following commands to create a standard access list and define the policy-based routing (PBR) virtual routing and forwarding (VRF) route selection match criteria in it in order to permit or deny the transmission of VPN traffic data packets.

#### **SUMMARY STEPS**

- 1. enable
- 2. configure terminal
- **3.** access-list access-list-number {deny | permit} source-addr [source-wildcard] [log]

|        | Command or Action                                                                  | Purpose                                                                                                    |
|--------|------------------------------------------------------------------------------------|----------------------------------------------------------------------------------------------------|
| Step 1 | enable                                                                             | Enables privileged EXEC mode.                                                                                                    |
|        | Example:                                                                           | • Enter your password if prompted.                                                                                                    |
|        | Device> enable                                                                     |                                                                                                    |
| Step 2 | configure terminal                                                                 | Enters global configuration mode.                                                                                                    |
|        | Example:                                                                           |                                                                                                    |
|        | Device# configure terminal                                                         |                                                                                                    |
| -      | access-list access-list-number {deny   permit} source-addr [source-wildcard] [log] | Match criteria can be defined based on IP addresses, IP address                                                                                       |
|        | Example:                                                                           | ranges, and other IP packet access-list filtering options. Named, numbered, standard, and extended access lists are supported. All                    |
|        | Device(config) # access-list 40 permit 10.1.0.0/24 0.0.0.255                       | IP access list configuration options in Cisco software can be used to define match criteria.                                                          |
|        |                                                                                    | • The example creates a standard access list numbered 40. This filter will permit traffic from any host with an IP address in the 10.1.0.0/24 subnet. |

## **Configuring Policy-Based Routing VRF Selection with a Named Access List**

Use the following commands to define the policy-based routing (PBR) virtual routing and forwarding (VRF) route selection match criteria in a named access list in order to permit or deny the transmission of Virtual Private Network (VPN) traffic data packets.

#### **SUMMARY STEPS**

- 1. enable
- 2. configure terminal
- **3.** ip access-list {standard | extended} [access-list-name | access-list-number]
- **4.** [sequence-number] {permit | deny} protocol source-addr source-wildcard destination-addr destination-wildcard [option option-value] [precedence precedence] [tos tos] [log] [time-range time-range-name] [fragments]

|        | Command or Action                                                                                                    | Purpose                                                                                                    |
|--------|----------------------------------------------------------------------------------------------------|----------------------------------------------------------------------------------------------------|
| Step 1 | enable                                                                                                    | Enables privileged EXEC mode.                                                                                                    |
|        | Example:                                                                                                    | • Enter your password if prompted.                                                                                                    |
|        | Device> enable                                                                                                    |                                                                                                    |
| Step 2 | configure terminal                                                                                                    | Enters global configuration mode.                                                                                                    |
|        | Example:                                                                                                    |                                                                                                    |
|        | Device# configure terminal                                                                                                    |                                                                                                    |
| Step 3 | ip access-list {standard   extended} [access-list-name   access-list-number]                                                          | Specifies the IP access list type and enters the corresponding access-list configuration mode.                                                                                                    |
|        | Example:                                                                                                    | A standard, extended, or named access list can be used.                                                                                                    |
|        | Device(config)# ip access-list extended NAMEDACL                                                                                      |                                                                                                    |
| Step 4 | [sequence-number] {permit   deny} protocol source-addr source-wildcard destination-addr                                               | Defines the criteria for which the access list will permit or deny packets.                                                                                                    |
|        | destination-wildcard [option option-value] [precedence precedence] [tos tos] [log] [time-range time-range-name] [fragments]  Example: | Match criteria can be defined based on IP addresses, IP address ranges, and other IP packet access-list filtering options. Named, numbered, standard, and extended access lists are supported. All IP access-list configuration options. |
|        | Device(config-ext-nacl)# permit ip any any option any-options                                                                         | <ul><li>in Cisco software can be used to define match criteria.</li><li>The example creates a named access list that permits any configured IP option.</li></ul>                                                                         |

| Command or Action | Purpose |  |
|-------------------|---------|--|
|-------------------|---------|--|

### Configuring Policy-Based Routing VRF Selection in a Route Map

Use the following commands to configure the VRF through which the outbound Virtual Private Network (VPN) packets will be policy routed in order to permit or deny the transmission of VPN traffic data packets.

Incoming packets are filtered through the match criteria that are defined in the route map. After a successful match occurs, the **set vrf** command configuration determines the VRF through which the outbound VPN packets will be policy routed.

#### **Before You Begin**

- The virtual routing and forwarding (VRF) instance must be defined prior to the configuration of the route map; otherwise, an error message is displayed on the console.
- A receive entry must be added to the VRF selection table with the **ip vrf receive** command. If a match and set operation occurs in the route map but there is no receive entry in the local VRF table, the packet will be dropped if the packet destination is local.

#### **SUMMARY STEPS**

- 1. enable
- 2. configure terminal
- **3.** route-map map-tag [permit | deny] [sequence-number]
- **4.** Do one of the following:
  - match ip address {acl-number [acl-number ... | acl-name ...] | acl-name [acl-name ... | acl-number ...]}
  - •
  - match length minimum-length maximum-length
- 5. set vrf vrf-name
- 6. exit

|        | Command or Action | Purpose                            |
|--------|-------------------|------------------------------------|
| Step 1 | enable            | Enables privileged EXEC mode.      |
|        | Example:          | • Enter your password if prompted. |
|        | Device> enable    |                                    |

|        | Command or Action                              | Purpose                                                                                                    |
|--------|------------------------------------------------|----------------------------------------------------------------------------------------------------|
| Step 2 | configure terminal                             | Enters global configuration mode.                                                                                   |
|        | Example:                                       |                                                                                                    |
|        | Device# configure terminal                     |                                                                                                    |
| Step 3 | route-map map-tag [permit   deny]              | Enters route map configuration mode.                                                                                |
|        | [sequence-number]                              | Defines the conditions for redistributing routes from one routing protocol into another, or enables policy routing. |
|        | Example:                                       | protocol into another, of chaptes policy routing.                                                                   |
|        | Device(config)# route-map map1 permit 10       |                                                                                                    |
| Step 4 | Do one of the following:                       | Distributes any routes that have a destination network number                                                       |
|        | • match ip address {acl-number [acl-number     | address that is permitted by a standard or extended access list, and performs policy routing on matched packets.    |
|        | acl-name]   acl-name [acl-name   acl-number]}  | • IP access lists are supported.                                                                                    |
|        | •                                              | The example configures the route map to use standard access.                                                        |
|        | match length minimum-length     maximum-length | list 1 to define match criteria.                                                                                    |
|        |                                                | or                                                                                                    |
|        | Example:                                       | Specifies the Layer 3 packet length in the IP header as a match criterion in a class map.                           |
|        | Device(config-route-map) # match ip address    | • The example configures the route map to match packets that are 3 to 200 bytes in size.                            |
|        | Example:                                       |                                                                                                    |
|        | Device(config-route-map)# match length 3 200   |                                                                                                    |
| Step 5 | set vrf vrf-name                               | Defines which VRF to route VPN packets that are successfully                                                        |
|        | Example:                                       | matched in the same route map sequence for policy-based routing (PBR) VRF selection.                                |
|        | Device(config-route-map)# set vrf map1         | • The example policy routes matched packets out to the VRF named map1.                                              |
| Step 6 | exit                                           | Returns to global configuration mode.                                                                               |
|        | Example:                                       |                                                                                                    |
|        | Device(config-route-map)# exit                 |                                                                                                    |

### **Configuring Policy-Based Routing on the Interface**

Use the following commands to filter incoming Virtual Private Network (VPN) traffic data packets. Incoming packets are filtered through the match criteria that are defined in the route map.

The route map is applied to the incoming interface. The route map is attached to the incoming interface with the **ip policy route-map** global configuration command.

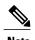

• The MPLS VPN VRF Selection Using Policy-Based Routing feature can coexist with the MPLS VPN VRF Selection Based on Source IP address feature on the same device, but the two features cannot be configured together on the same interface. This is designed behavior to prevent virtual routing and forwarding (VRF) table selection conflicts that could occur if these features were misconfigured together. An error message is displayed on the console if you attempt to configure the **ip vrf select source** and the **ip policy route-map** commands on the same interface.

\

#### **SUMMARY STEPS**

- 1. enable
- 2. configure terminal
- **3. interface** *type number* [*name-tag*]
- 4. ip policy route-map map-tag
- 5. ip vrf receive vrf-name
- 6. exit

|        | Command or Action                            | Purpose                                                          |
|--------|----------------------------------------------|------------------------------------------------------------------|
| Step 1 | enable                                       | Enables privileged EXEC mode.                                    |
|        | Example:                                     | • Enter your password if prompted.                               |
|        | Device> enable                               |                                                                  |
| Step 2 | configure terminal                           | Enters global configuration mode.                                |
|        | Example:                                     |                                                                  |
|        | Device# configure terminal                   |                                                                  |
| Step 3 | interface type number [name-tag]             | Configures an interface and enters interface configuration mode. |
|        | Example:                                     |                                                                  |
|        | Device(config)# interface FastEthernet 0/1/0 |                                                                  |

|        | Command or Action                                             | Purpose                                                                                               |
|--------|---------------------------------------------------------------|----------------------------------------------------------------------------------------------------|
| Step 4 | ip policy route-map map-tag                                   | Identifies a route map to use for policy routing on an interface.                                     |
|        | Example:                                                      | <ul> <li>The configuration example attaches the route map named<br/>map1 to the interface.</li> </ul> |
|        | Device(config-if)# ip policy route-map map1                   |                                                                                                    |
| Step 5 | ip vrf receive vrf-name                                       | Adds the IP addresses that are associated with an interface into the VRF table.                       |
|        | <pre>Example:    Device(config-if)# ip vrf receive VRF1</pre> | This command must be configured for each VRF that will be used for VRF selection.                     |
| Step 6 | exit                                                          | Exits interface configuration mode and enters global configuration mode.                              |
|        | Example:                                                      |                                                                                                    |
|        | Device(config-if)# exit                                       |                                                                                                    |

## **Configuring IP VRF Receive on the Interface**

Use the following commands to insert the IP address of an interface as a connected route entry in a virtual routing and forwarding (VRF) routing table. This will prevent dropped packets.

The source IP address must be added to the VRF selection table. VRF selection is a one-way (unidirectional) feature. It is applied to the incoming interface. If a match and set operation occurs in the route map but there is no VRF receive entry in the local VRF table, the packet will be dropped if the packet destination is local.

#### **SUMMARY STEPS**

- 1. enable
- 2. configure terminal
- **3. interface** *type number* [*name-tag*]
- 4. ip policy route-map map-tag
- 5. ip vrf receive vrf-name
- 6. end

|        | Command or Action | Purpose                       |
|--------|-------------------|-------------------------------|
| Step 1 | enable            | Enables privileged EXEC mode. |

|        | Command or Action                            | Purpose                                                                                               |
|--------|----------------------------------------------|----------------------------------------------------------------------------------------------------|
|        |                                              | Enter your password if prompted.                                                                      |
|        | Example:                                     |                                                                                                    |
|        | Device> enable                               |                                                                                                    |
| Step 2 | configure terminal                           | Enters global configuration mode.                                                                     |
|        | Example:                                     |                                                                                                    |
|        | Device# configure terminal                   |                                                                                                    |
| Step 3 | interface type number [name-tag]             | Configures an interface and enters interface configuration mode.                                      |
|        | Example:                                     |                                                                                                    |
|        | Device(config)# interface FastEthernet 0/1/0 |                                                                                                    |
| Step 4 | ip policy route-map map-tag                  | Identifies a route map to use for policy routing on an interface.                                     |
|        | Example:                                     | <ul> <li>The configuration example attaches the route map named<br/>map1 to the interface.</li> </ul> |
|        | Device(config-if)# ip policy route-map map1  |                                                                                                    |
| Step 5 | ip vrf receive vrf-name                      | Adds the IP addresses that are associated with an interface into the VRF table.                       |
|        | Example:                                     | This command must be configured for each VRF that will                                                |
|        | Device(config-if)# ip vrf receive VRF1       | be used for VRF selection.                                                                            |
| Step 6 | end                                          | Returns to privileged EXEC mode.                                                                      |
|        | Example:                                     |                                                                                                    |
|        | Device(config-if)# end                       |                                                                                                    |

## $\label{lem:configuration} \textbf{Verifying the Configuration of the MPLS VPN VRF Selection Using Policy-Based Routing}$

#### **SUMMARY STEPS**

- 1. enable
- **2. show ip access-list** [access-list-number | access-list-name]
- 3. show route-map [map-name]
- 4. show ip policy

#### **DETAILED STEPS**

|        | Command or Action                       | Purpose                                                                                                 |
|--------|-----------------------------------------|----------------------------------------------------------------------------------------------------|
| Step 1 | enable                                  | Enables privileged EXEC mode.                                                                           |
|        | Example:                                | • Enter your password if prompted.                                                                      |
|        | Device> enable                          |                                                                                                    |
| Step 2 | show ip access-list [access-list-number | Displays the contents of all current IP access lists.                                                   |
|        | access-list-name]                       | This command is used to verify the match criteria that are defined                                      |
|        | Example:                                | in the access list. Both named and numbered access lists are supported.                                 |
|        | Device# show ip access-list             |                                                                                                    |
| Step 3 | show route-map [map-name]               | Displays all route maps configured or only the one specified.                                           |
|        | Example:                                | <ul> <li>This command is used to verify match and set clauses within<br/>the route map.</li> </ul>      |
|        | Device# show route-map                  |                                                                                                    |
| Step 4 | show ip policy                          | Displays the route map used for policy routing.                                                         |
|        | Example:                                | <ul> <li>This command can be used to display the route map and the<br/>associated interface.</li> </ul> |
|        | Device# show ip policy                  |                                                                                                    |

## Configuration Examples for MPLS VPN VRF Selection Using Policy-Based Routing

### **Example: Defining Policy-Based Routing VRF Selection in an Access List**

In the following example, three standard access lists are created to define match criteria for three different subnets. Any packets received on the FastEthernet 0/1/0 interface will be policy routed through the policy-based routing (PBR) VRF selection route map to the virtual routing and forwarding (VRF) instancer that is matched in the same route map sequence. If the source IP address of the packet is part of the 10.1.0.0/24 subnet, VRF1 will be used for routing and forwarding.

```
access-list 40 permit 10.1.0.0 0.0.255.255 access-list 50 permit 10.2.0.0 0.0.255.255 access-list 60 permit 10.3.0.0 0.0.255.255 route-map PBR-VRF-Selection permit 10 match ip address 40 set vrf VRF1 ! route-map PBR-VRF-Selection permit 20
```

```
match ip address 50
set vrf VRF2
!
route-map PBR-VRF-Selection permit 30
match ip address 60
set vrf VRF3
!
interface FastEthernet0/1/0
ip address 10.1.0.0/24 255.255.255.252
ip policy route-map PBR-VRF-Selection
ip vrf receive VRF1
ip vrf receive VRF2
ip vrf receive VRF3
```

## **Examples: Verifying VRF Selection Using Policy-Based Routing**

The following verification examples show defined match criteria and route-map policy configuration.

#### **Example: Verifying Match Criteria**

To verify the configuration of match criteria for policy-based routing (PBR) VRF selection, use the **show ip access-list** command.

The following **show ip access-list** command output displays three subnet ranges defined as match criteria in three standard access lists:

```
Device# show ip access-list

Standard IP access list 40
    10 permit 10.1.0.0, wildcard bits 0.0.255.255

Standard IP access list 50
    10 permit 10.2.0.0, wildcard bits 0.0.255.255

Standard IP access list 60
```

10 permit 10.3.0.0, wildcard bits 0.0.255.255

### **Example: Verifying Route-Map Configuration**

To verify route-map configuration, use the **show route-map** command. The output displays the match criteria and set action for each route-map sequence. The output also displays the number of packets and bytes that have been policy routed per each route-map sequence.

```
Device# show route-map
route-map PBR-VRF-Selection, permit, sequence 10
  Match clauses:
   ip address (access-lists): 40
  Set clauses:
   vrf VRF1
  Policy routing matches: 0 packets, 0 bytes
route-map PBR-VRF-Selection, permit, sequence 20
  Match clauses:
   ip address (access-lists): 50
  Set clauses:
   vrf VRF2
  Policy routing matches: 0 packets, 0 bytes
route-map PBR-VRF-Selection, permit, sequence 30
  Match clauses:
   ip address (access-lists): 60
  Set clauses:
   vrf VRF3
  Policy routing matches: 0 packets, 0 bytes
```

#### **Example: Verifying Policy-Based Routing VRF Selection Policy**

The following **show ip policy** command output displays the interface and associated route map that is configured for policy routing:

Device# show ip policy

Interface
FastEthernet0/1/0

Route map PBR-VRF-Selection

## **Additional References**

#### **Related Documents**

| Related Topic                       | Document Title                                               |
|-------------------------------------|--------------------------------------------------------------|
| Cisco IOS commands                  | Cisco Master Command List, All Releases                      |
| MPLS and MPLS applications commands | Cisco IOS Multiprotocol Label Switching Command<br>Reference |

#### **Technical Assistance**

| Description                                                                                                    | Link                                              |
|----------------------------------------------------------------------------------------------------|---------------------------------------------------|
| The Cisco Support and Documentation website provides online resources to download documentation, software, and tools. Use these resources to install and configure the software and to troubleshoot and resolve technical issues with Cisco products and technologies. Access to most tools on the Cisco Support and Documentation website requires a Cisco.com user ID and password. | http://www.cisco.com/cisco/web/support/index.html |

# Feature Information for MPLS VPN VRF Selection Using Policy-Based Routing

The following table provides release information about the feature or features described in this module. This table lists only the software release that introduced support for a given feature in a given software release train. Unless noted otherwise, subsequent releases of that software release train also support that feature.

Use Cisco Feature Navigator to find information about platform support and Cisco software image support. To access Cisco Feature Navigator, go to www.cisco.com/go/cfn. An account on Cisco.com is not required.

Table 1: Feature Information for MPLS VPN VRF Selection Using Policy-Based Routing

| Feature Name                                      | Releases                                                            | Feature Information                                                                                                    |
|---------------------------------------------------|---------------------------------------------------------------------|----------------------------------------------------------------------------------------------------|
| MPLS VPN VRF Selection Using Policy-Based Routing | 12.3(7)T 12.2(25)S 12.2(33)SRB 12.2(33)SXI Cisco IOS XE Release 2.2 | The MPLS VPN VRF Selection Using Policy-Based Routing feature is an extension of the MPLS VPN VRF Selection Based on Source IP Address feature. This feature introduces a policy-based routing (PBR) mechanism to classify and forward Virtual Private Network (VPN) traffic based on multiple VPN routing and forwarding (VRF) selection match criteria.  In Cisco IOS Release 12.3(7)T, this feature was introduced.  In Cisco IOS Releases 12.2(25)S, 12.2(33)SRB, and 12.2(33)SXI, this feature was integrated.  In Cisco IOS XE Release 2.2, this feature was implemented on Cisco ASR 1000 Series Aggregation Services Routers.  The following commands were introduced or modified: ip vrf receive, set vrf. |